## **HeliAir**

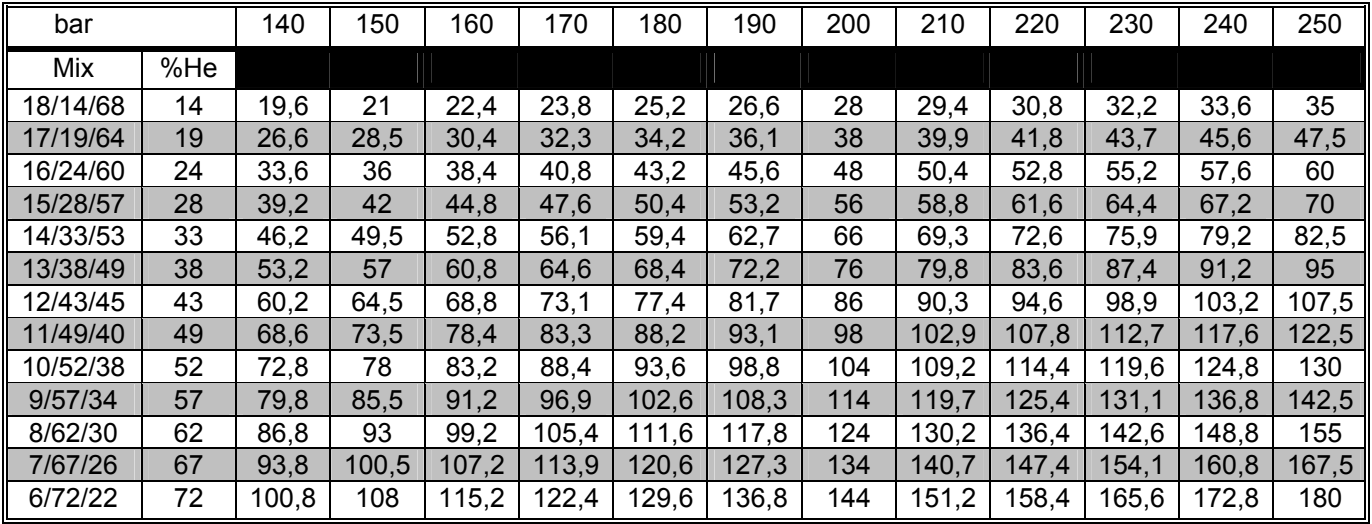

© by M. Keimes

1. Suche in der linken Spalte das gewünschte Gemisch.

2. Suche in der obersten Zeile den gewünschten Fülldruck.

3. Am Schnittpunkt der Spalte und der Zeile findest Du die Menge Helium in bar angegeben.